作为一款小微企业用云记账财务软件,用友畅捷通好会计,可以生成备份文件供新 纪元软件采集。备份格式有两种:1、余额表和序时账Excel文件,2、国标2010格 式的XML文件。用友的这2种备份格式,或多或少都存在错误。本软件在解析和采 集时,予以纠偏。

**一、余额表和序时账Excel文件的备份与采集:**

1、进账套管理

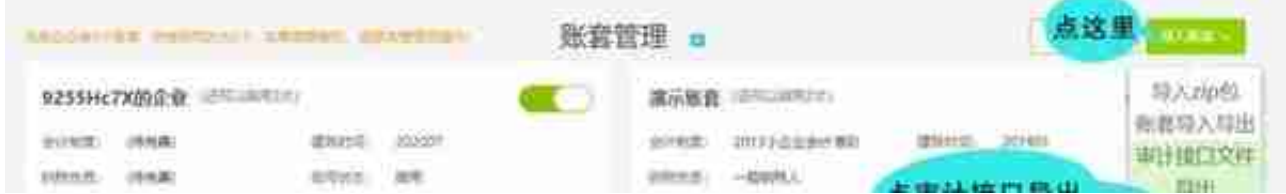

## 3、下载余额表和序时账

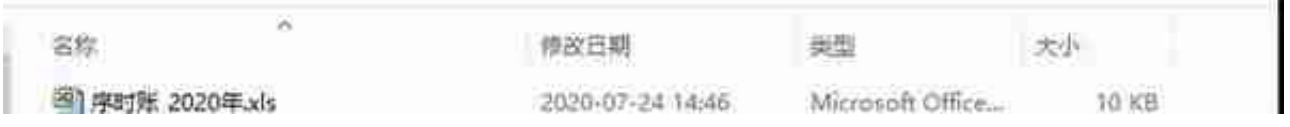

5、进新纪元软件,连接菜单里选择:用友系列下的【用友好会计(用友易代账) 备份文件】菜单项,连接参数指定为上一步的解压文件夹,即可。

**二、国标2010文件的备份与采集:**

1、下载国标2010备份文件

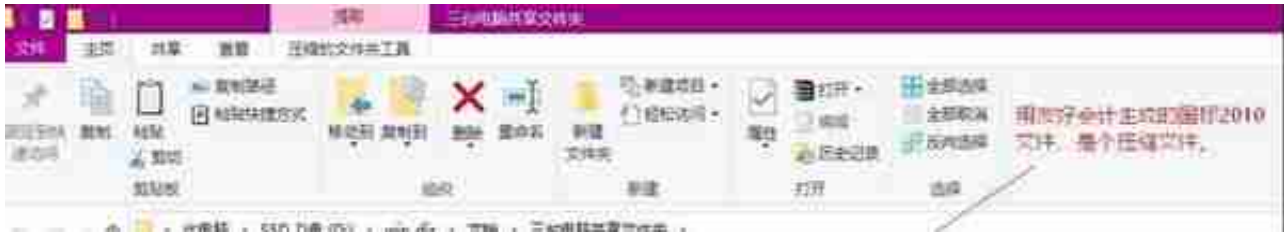

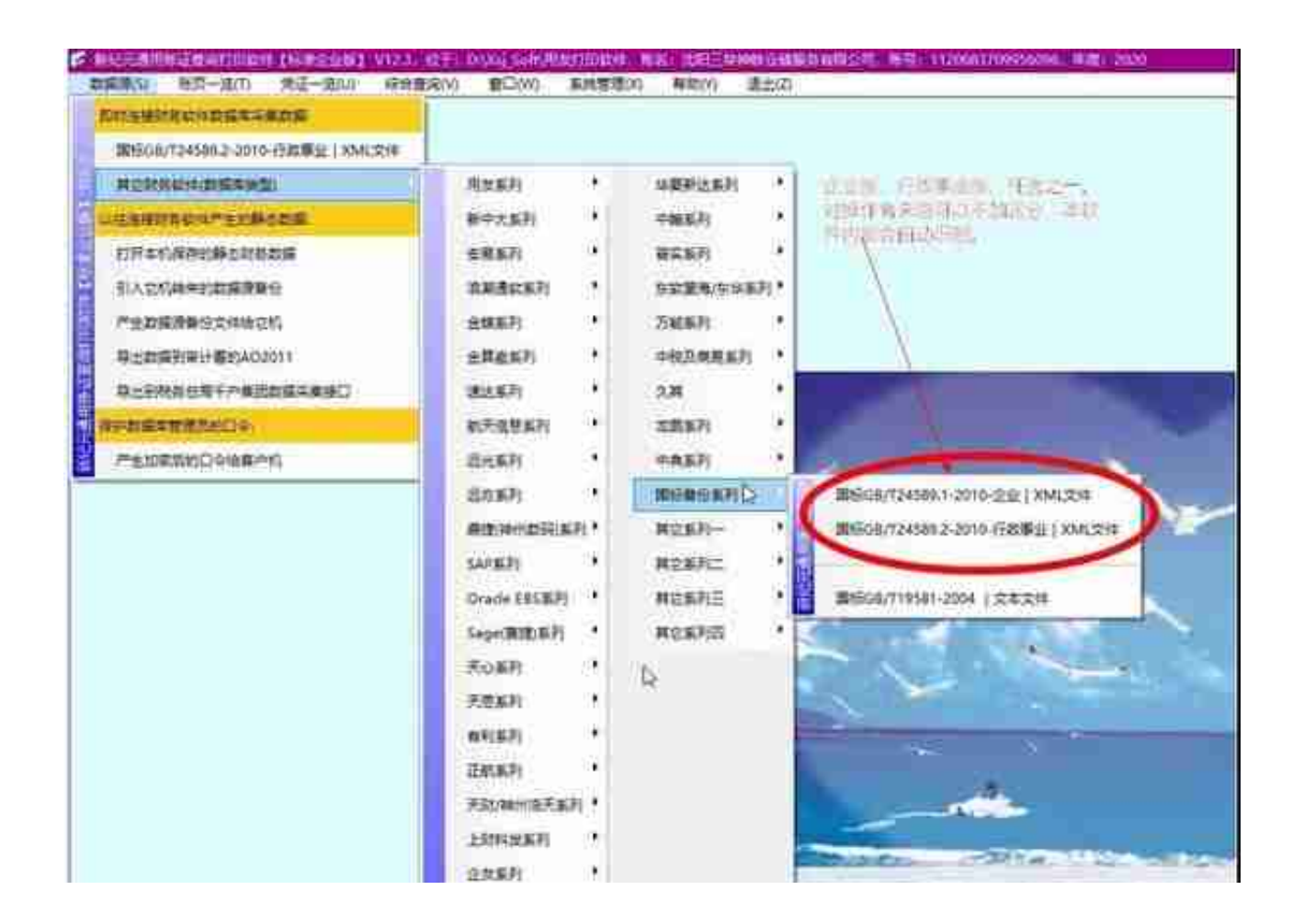

4、选择第2步解压的国标文件所在文件夹,点【确定】按钮,开始解析国标文件。

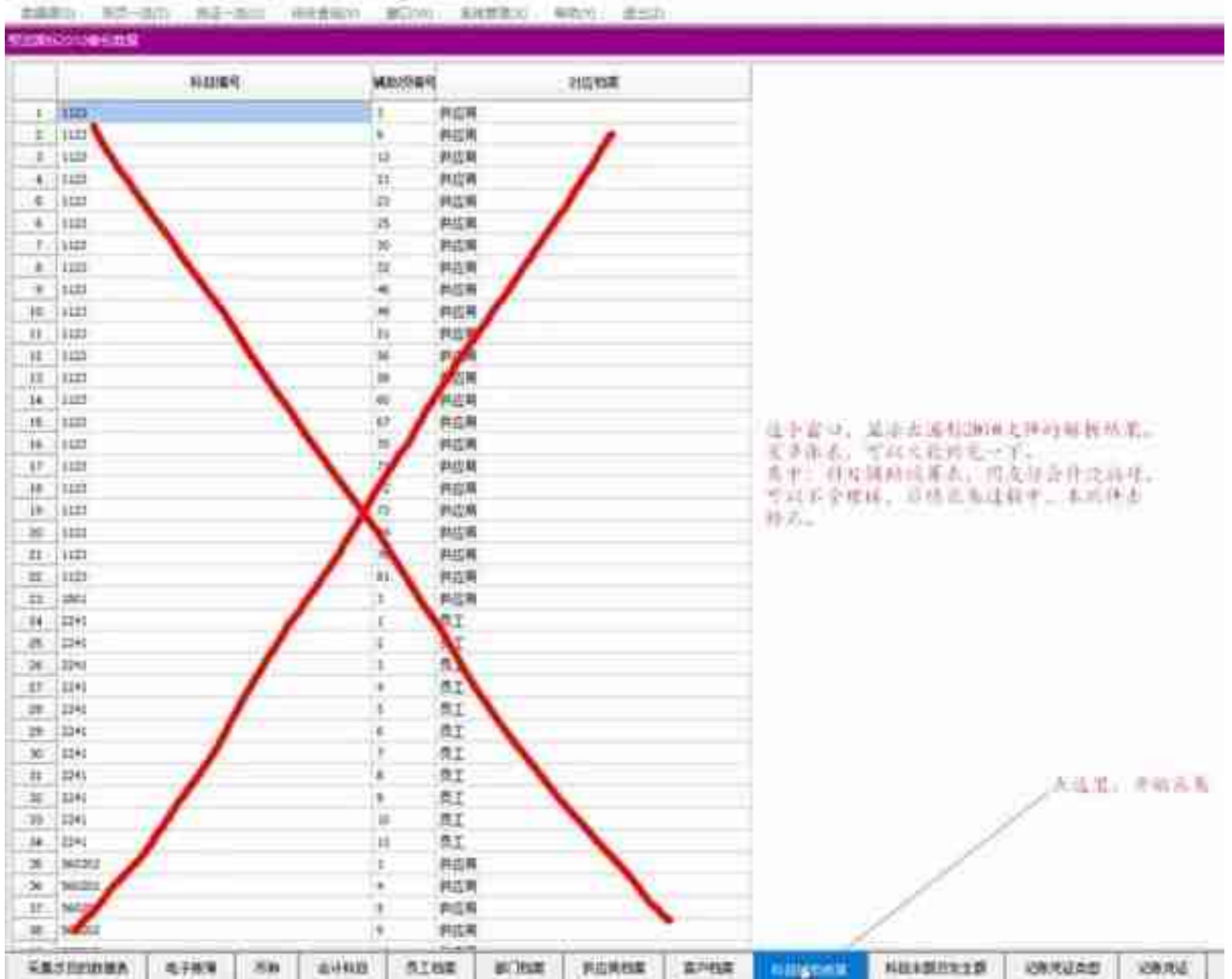

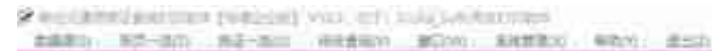